SHA-2非対応のメールソフトを利用してSHA-2版のメールを受信した場合の画面表示例

対象のメールを選択した場合に表示される画面

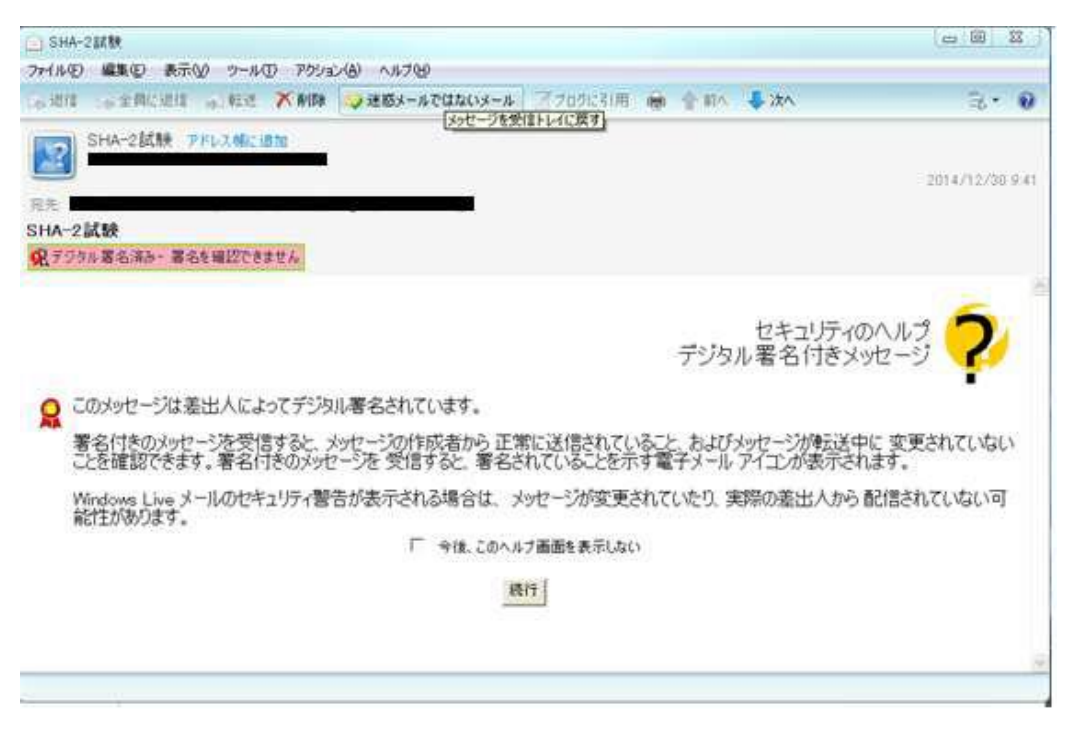

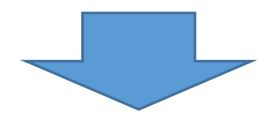

上記画面から「続行」を選択した場合に表示される画面

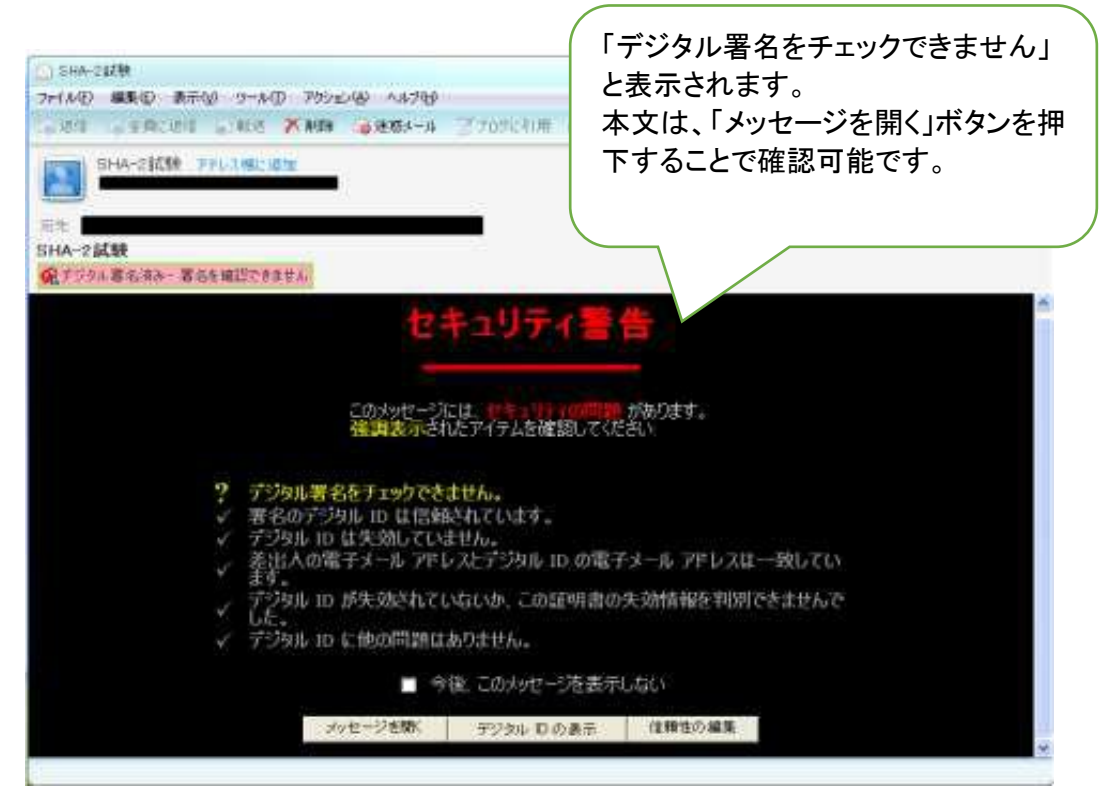